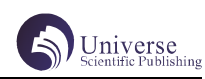

# 基于 MFC 的人事管理系统的设计与实现

#### 陈暖阳 白俊鸽

#### 成都锦城学院计算机与软件学院 四川 成都 611731

【摘要】人事管理是管理公司或部门的基础,也是必备。信息化时代,纸质化的人员名单管理被淘汰已成必然,人事管理 信息化成为必然趋势,人事管理系统也将成为公司的必备系统之一。现今市场上的人事管理系统品类繁多,功能齐全,但 对于一些小型企业或部门并不实用,相对来说成本过高。本文设计与实现的这款人事管理系统基于 MFC 库,使用的是本地 MySQL 数据库,以及建在本地的服务器,成本低是最大的优势。由于数据库和服务器都在本地,不需要通过网络传输,安 全性也得到了极大程度的保障。

【关键词】管理系统; MFC; C++ ;MySQL

## 1 引言

信息化时代,各种各样的系统平台涌入市场,投入 使用,可以说人们的生活已经离不开信息化系统平台。 但购买或找软件开发公司定制系统平台的成本过高, -些小型创业公司及部门无力承担,同时还需要面对信息 泄露的风险。本文设计并开发的这款人事管理系统,在 极大程度上解决了成本和信息安全性上的问题,目标用 户为小型创业公司及部门等。

## 2 开发环境介绍

MFC(Microsoft Foundation Classes) 是以 Windows 界面应用程序为核心的框架。MFC 是建立在 API 基础上 的 C++ 类库 , 它对 Windows 提供的 API 函数、数据结构 和各种控件按功能进行了分类 , 利用面向对象技术将它 们封装在不同的类中,并通过继承将这些类组织在一起。 其不仅把 API 函数封装成了易于使用的类 , 而且还提供 了建立 Windows 应用程序的框架结构 , 以及建立应用程 序的各种组件 , 简化了 Windows 程序设计的难度。[1]

My SQL 是一种关系型数据库管理系统(RDBMS), 在 WEB 应用方面,它是最好的 RDBMS 应用软件之一。由 于它的体积小、速度快、可靠、易于使用、开放源代码, 而且支持多线程、多用户,在许多中小型网站中作为网 站数据库被广泛地应用。My SQL 使用的是标准化的数据 库访问语言 SQL, 它对 PHP 有很好的支持。<sup>[2]</sup>

本文主要以 MySQL 设计数据库并开发存储过程等, 用以前后端通信的数据操作。以 MFC 作为本系统图形界 面开发的主要框架。

#### 3 主要功能描述

本管理系统主要分为六个模块,也是六个界面。分 别是登录、首页、在职员工管理、正式员工管理、非正 式员工管理以及离职人员管理。登录成功后进入到首页, 首页及其他几个界面均可通过退出按钮回到登录界面, 也可以通过点击菜单部分的各按钮进行界面之间的跳转。 在职员工管理、正式员工管理、非正式员工管理以及离 职人员管理界面均设置有查询和刷新按钮,可对相应列 表进行查询和刷新。登录成功后进入到首页,首页主要 展示人员统计信息,如在职员工多少人、正式员工多少 人等。

在职员工管理界面展示在职员工(包含正式员工和 非正式员工)的基本信息——工号、姓名、性别、职位、 部门、入职日期和转正日期,界面提供新增、修改、离职、 查询、刷新等功能;正式员工管理界面展示已转正的员 工的基本信息,页面提供刷新、查询;非正式员工管理 界面展示尚未转正的员工的基本信息,界面提供转正功 能;离职人员管理界面展示离职人员的基本信息,其中 包括工号、姓名、性别、部门、职位、入职日期、转正 日期和离职日期。

## 4 界面设计

登录界面主要显示用户账号的输入框,用户密码的 输入框和登录按钮。

其他四个界面均从上至下设有菜单部分、操作部分 和列表部分。菜单部分包括五个按钮,用于各界面之间 的跳转;操作部分包括一些输入框、选择框以及刷新查 询等操作按钮;列表部分均为各界面对应的列表信息, 如在职员工管理界面的列表展示在职员工信息。在职员 工管理界面, 如图 1。

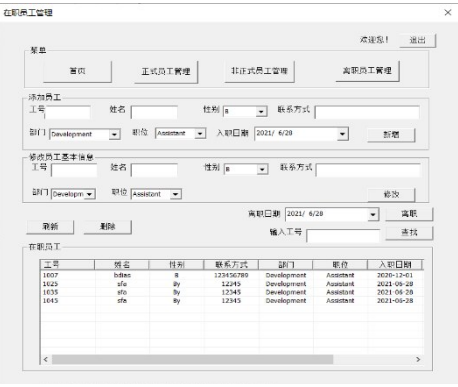

图 · 1: 在职员工管理界面 ··

## 5 数据库配置

## 5.1 表

在本地建立 MySQL 数据库 company,为了数据统一 简单管理,数据库中仅建立两张表。users 表用于存储 系统用户信息,其中包含 id、角色、用户账号、用户密 码等字段,其中用户账号和密码不能为空;people 表存 储公司员工及离职人员的基本信息,其中包含工号、性别、 姓名、职位、部门、入职日期、转正日期、离职日期等字段, 其中工号、姓名和入职日期不能为空。people 表中以离 职日期是否为空判断是否为在职员工,在职员工里以转 正日期是否为空判断是否为正式员工。

#### 5.2 存储过程

为了实现系统的各项增删改查功能,数据库中 编写了包含登录在内的 13 个存储过程, 分别是 sp add, sp\_count, sp\_del, sp\_edit, sp\_editPositive, sp\_

**I BEEGIN** 

editSeparation,sp\_findByName, sp\_findByNum,sp\_ login, sp\_showALL, sp\_showNotPositive, sp\_ showPositive, sp\_showSeparation。

sp\_login() 用于登录,主要通过验证传入账号密 码与 users 表中是否一致来实现登录功能。首先使用 EXISTS 函数判断账号密码是否存在,若不存在,则返 回 -1,若存在,则返回用户 id、姓名、角色,代码如图 2。前端可通过解析返回值来判断是否登录成功。

SENIF (EXISTS (select 1 from users where users. name = 'name then select DISTINCT 0 as result, users. 'id' as id, users. 'name' as name , users. 'role' as role 'password'; from users where users, 'name' "name" and users, "password" = ELSE select -1 as result;  $10$  end if

图 2: sp login()存储过程←

## 6 服务器配置

服务器地址使用本地 127.0.0.1,配置 8080 端口。 WampServer 的 Apache 目录下的 httpd.conf 文件中的监 听端口号改为 8080(或者 8088 等)。服务器配置包中 将sql.json文件按照MySQL数据库中的存储过程配置好, 配置 config. json 文件中的服务器地址为 127.0.0.1, 数据库名称为 company, 数据库用户账号密码等。

#### 7 功能实现

#### 7.1 登录

为了保障用户密码安全,登录界面的密码输入框 将 password 属性值设置为 true, 用户输入密码后无 法看到密码。通过<curl/curl.h>库的 curl\_easy setopt() 函数来实现连接服务器端,向服务器端发送 拼接好的 json 字符串, 调用数据库中的 sp\_login() 存储过程,通过接收并解析服务器端返回的 json 字符 串来判断账号密码是否正确。账号密码正确时则通过 Home\* newwindow=new Home();newwindow->Create(IDD\_ DIALOG\_Home);newwindow->ShowWindow(true); newwindow->Init();// 初始化跳转至首页,并对首页进 行初始化,表示登录成功。

#### 7.2 首页

使用 List Control 控件的 SetExtendedStyle() 方 法对列表进行样式设置,InsertColumn() 方法对表头进 行初始化。调用数据库中的存储过程 sp\_count (), 解析 返回的数据后,对其进行类型转化,插入到列表中,实 现首页显示人员统计信息列表的效果。

通过在菜单按钮的点击函数中创建对应窗口类,并 调用界面的初始化函数来实现点击菜单按钮进行界面的 跳转。

#### 7.3 在职人员管理

使用 Combo Box 控件来做性别、部门以及职位的 下拉框,用 AddString() 方法对下拉框的选项进行设 置,SetCurSel() 方法设置下拉框默认选项。使用 Date Time Picker 控件来做入职日期和离职日期的选择框。

用 GetDlgItemText() 函数获取页面输入值并赋值给对应 变量,拼接为 json 格式字符串后发送至服务器, 调用数 据库的存储过程 sp\_add()、sp\_edit()、sp\_del()、sp\_ showALL()、sp\_editSeparation()、sp\_findByName(), 获取服务器返回数据并解析,分别实现新增、修改、删除、 刷新在职员工列表、离职、查找等功能。

界面跳转实现方法同上。

#### 7.4 正式员工管理

正 式 员 工 管 理 界 面 通 过 调 用 存 储 过 程 sp showPositive(),实现展示正式员工列表的功能。查询、 删除、刷新以及页面跳转等功能实现方法同其他页面。

#### 7.5 非正式员工管理

调用存储过程 sp\_showNotPositive(),实现展示非 正式员工列表的功能。该界面设置了转正功能,通过获 取鼠标点击列表数据的工号以及选中的转正日期,调用 存储过程 sp\_editPositive() 修改员工的转正日期, 从 而实现员工转正的效果,数据库和列表同步更新。查询、 删除、刷新以及页面跳转等功能实现方法同其他页面。

#### 7.6 离职人员管理

调用存储过程 sp\_showSeparation(),实现展示离 职人员列表的功能。通过判断 people 表中离职日期字段 是否为空来确定是否为离职人员。查询、删除、刷新以 及页面跳转等功能实现方法同其他页面。

## 8 测试及结论

项目完成之后,对本人事管理系统进行了如下功能 测试及优化总结。

主要对登录功能、菜单跳转功能、搜索功能、新增 员工功能、修改员工基本信息功能、离职功能、以及转 正功能进行了测试。

测试过程中,发现如下问题:界面不够美化;输入 新增工号与数据库中现有的一致时,系统会直接报错; 输入修改的工号在数据库中不存在时,系统会直接报错; 输入离职日期早于入职日期时,系统未报错,不符合常 规逻辑;输入转正日期早于入职日期时,系统未报错, 不符合常规逻辑。

针对以上问题,解决方案如下:登录界面加上账号 密码的小图标以及背景图;管理界面将菜单按钮换为图 片或者导航栏的形式;搜索框加上一个放大镜图标给用

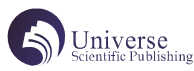

户更直观的感受;新增员工时,先判断数据库中是否已 经存在该工号,若存在,提示用户该工号已存在,重新 输入信息;修改基本信息时,先判断数据库中是否存在 该工号,若不存在,则提示用户查无此人,重新输入信 息;限制离职日期不能早于入职日期,先判断离职日期 是否早于入职日期,若早于,则提示用户重新输入信息, 若不早于,则插入数据库,并提示离职成功;限制转正 日期不得早于入职日期,先判断转正日期是否早于入职 日期,若早于,则提示用户重新输入信息,若不早于, 则插入数据库,并提示转正成功。

## 9 结语

本文介绍了如何使用 MFC 和 MySQL 开发一款本地的 人事管理系统,该人事管理系统具有成本低,功能简单, 界面简洁的特点,但相对于多数主流管理系统还存在许 多不足。由于开发成本低,部署在本地,安全性较高, 非常适用于小型企业或部门开发并使用。

经测试,该人事管理系统基础功能均能正常使用, 但尚有部分细节待优化,如界面需要再做美观优化,新 增工号已存在时应该提示用户已存在而不是报错,修改 工号不存在时应该提示用户而不是报错,应设定转正日 期不能早于入职日期,离职日期不能早于转正日期和入 职日期等问题还需要再做优化。

# 【参考文献】

[1] 陈毅博 . 基于 MFC 的校园平面图绘制应用程序 的设计与实现 [J]. 电子测试 ,2020(16):57-59.

[2] 林慧 .MySQL 在 PHP 动态网页设计中的应用 [J]. 电子技术与软件工程 ,2021(06):141-143.

[3] 赵洋 . 高校人事管理的现状与对策 [J]. 人力资 源, 2021(06): 28-29.